## **Adaptador Móvel Dell USB-C DA310**

**Guia do Usuário**

**Modelo Regulatório: DA310z / DA310u**

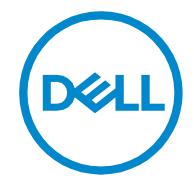

### **Observações, advertências e cuidados**

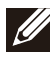

**OBSERVAÇÃO: Uma OBSERVAÇÃO indica informações importantes que ajudam o usuário a fazer um melhor uso do PC.**

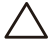

**ADVERTÊNCIA: Uma ADVERTÊNCIA indica possíveis danos ao hardware ou perda de dados, informando o usuário como evitar o problema.**

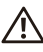

**CUIDADO: Um CUIDADO indica possíveis danos aos bens, ferimentos pessoais ou morte.**

**© 2021 Dell Inc. e suas filiais. Todos os direitos reservados. Dell, EMC, e outras marcas comerciais são marcas comerciais da Dell Inc. Outras marcas comerciais podem ser marcas comerciais de seus respectivos proprietários.**

**2021-01**

**Rev. A00**

## Conteúdo

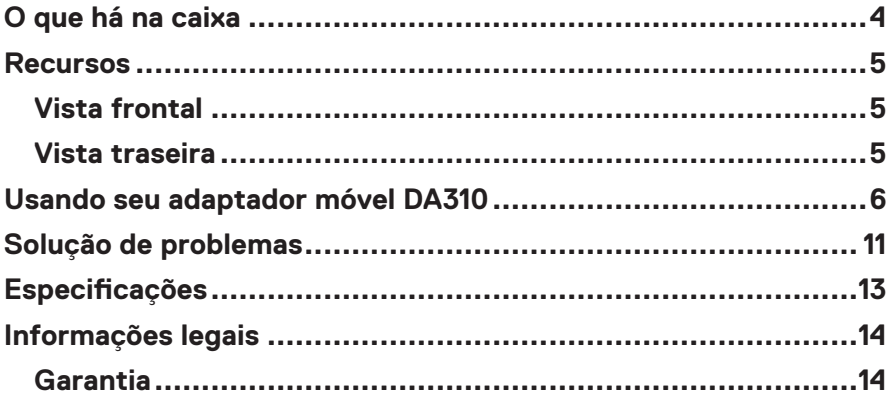

<span id="page-3-0"></span>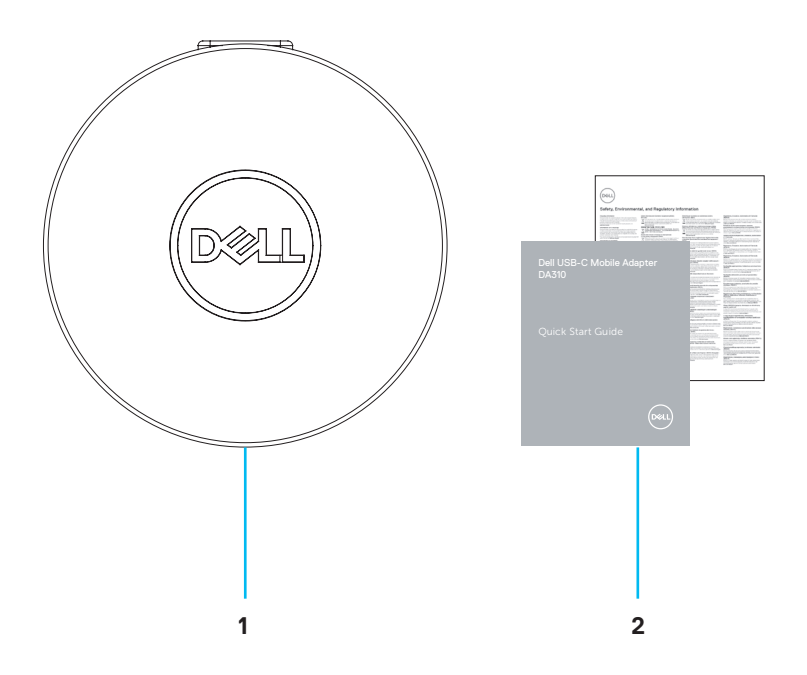

**1 Adaptador móvel Dell USB-C: DA310 2 Documentos**

## <span id="page-4-0"></span>**Recursos**

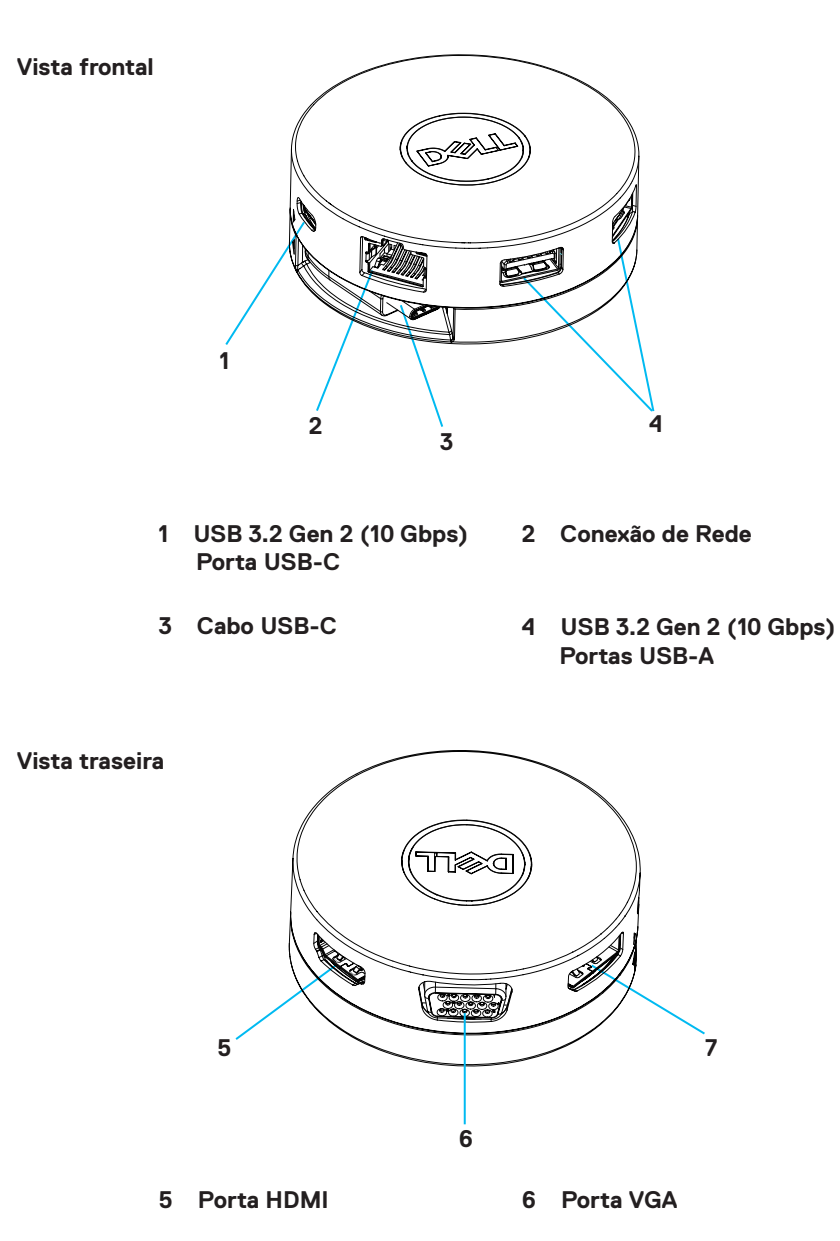

### <span id="page-5-0"></span>**Usando seu adaptador móvel DA310**

**1. Use as pontas dos dedos para segurar a parte inferior do DA310.**

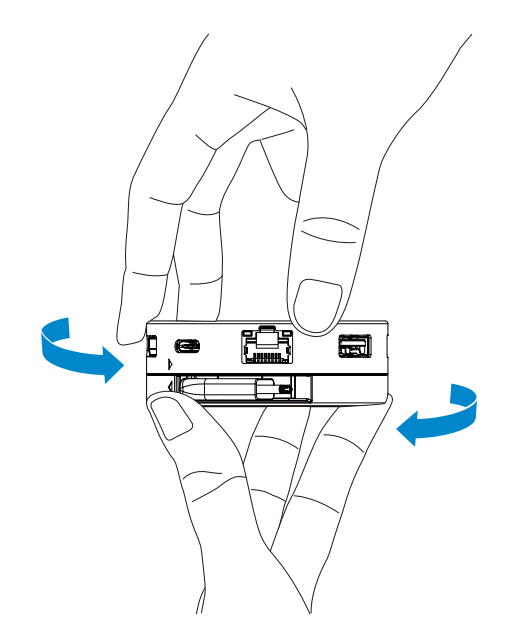

**2. Com o cabo USB-C voltado para você, gire a parte superior para liberar o cabo USB-C.**

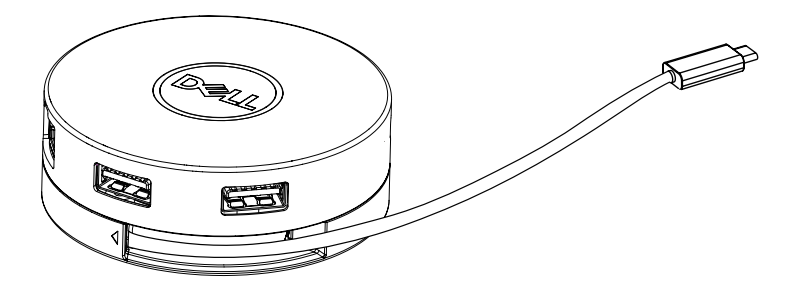

**3. Conecte o cabo USB-C do seu DA310 com a porta de conexão Thunderbolt (15W) ou USB-C (Porta Display Modo Alt, 15W ou 7,5W) do seu PC. A imagem abaixo ilustra o dispositivo DA310 Conectado à diversos periféricos sem fonte externa de energia.**

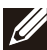

**OBSERVAÇÃO: O DA310 oferece suporte para apenas um display por vez**

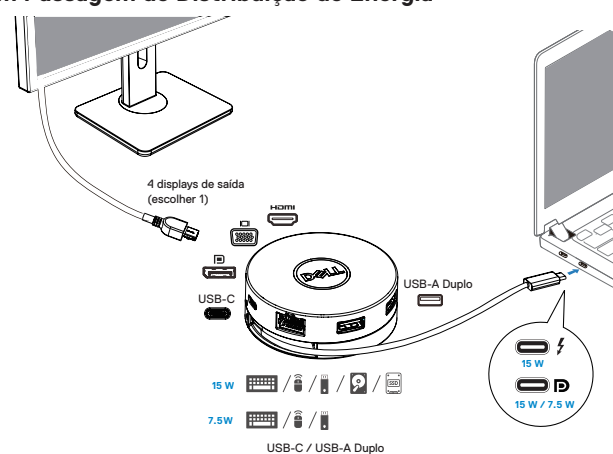

**Sem Passagem de Distribuição de Energia**

**4. Quando conectado à porta Thunderbolt ou USB-C (Porta Display Modo Alt)do seu PC, o DA310 oferece suporte para passagem de distribuição de energia de até 90 W. A energia pode ser fornecida tanto pelo adaptador USB-C ou pelo monitor USB-C com capacidade de distribuição de energia que suporta a função de carregamento. As duas imagens a seguir ilustram o DA310 conectado a uma fonte de energia externa via adaptador USB-C ou monitor USB-C.**

**OBSERVAÇÃO: O DA310 oferece suporte para apenas um display por vez**

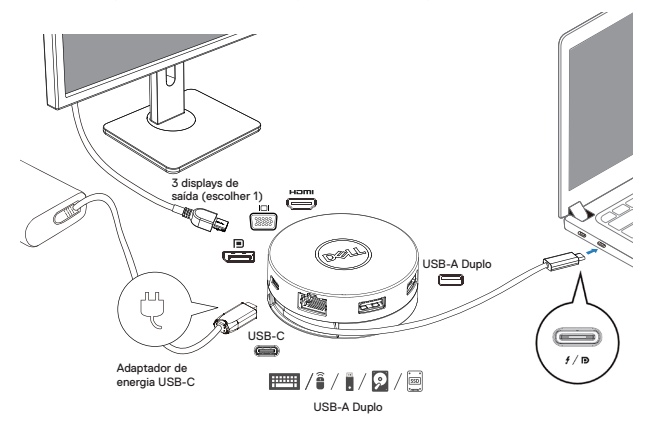

**Com Passagem de Distribuição de Energia Via Adaptador USB-C**

**Com Passagem de Distribuição de Energia Via Monitor USB-C**

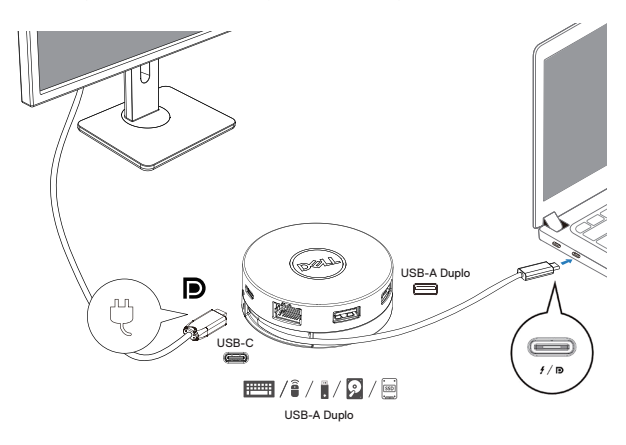

**5. As portas display do DA310 e portas de rede suportam alimentação FRS (Fast Role Swap).**

**(a) Se o DA310 for conectado ao PC e/ou ao adaptador USB-C, e o usuário optar por desconectar o adaptador USB-C do DA310, a fonte de energia do adaptador USB-C para o PC será instantaneamente alterada, sem afetar as funcionalidades das portas display e portas de rede.**

**(b) Se o DA310 for conectado ao PC e/ou ao monitor USB-C com distribuição de energia, e o usuário optar por desconectar o monitor USB-C do DA310, a fonte de energia do monitor USB-C para o PC será instantaneamente alterada,sem afetar as funcionalidades das portas display e portas de rede.**

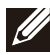

**OBSERVAÇÃO: Portas display e portas de rede DA310 suportam FRS (Fast Role Swap). As portas USB não oferecem suporte para FRS.**

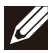

**OBSERVAÇÃO: Para que FRS possa ser operado no DA310, o PC também deve suportar FRS.**

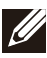

**O plugue USB-C deve ser conectado ao PC com certificação UL e IEC**

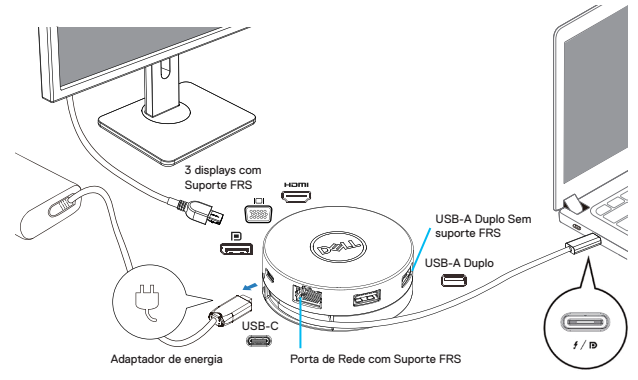

**Com Passagem de Distribuição de Energia Via Adaptador USB-C**

**Com Passagem de Distribuição de Energia Via Monitor USB-C**

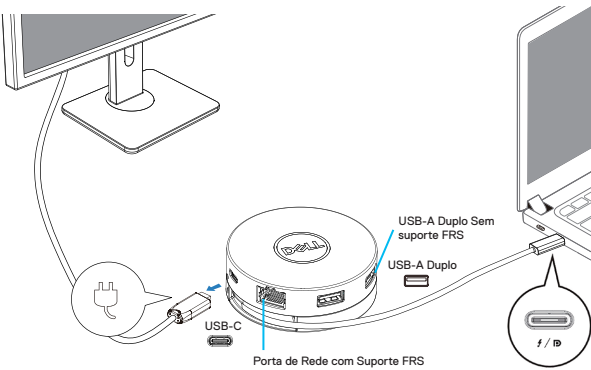

#### **6. O Display DA310**

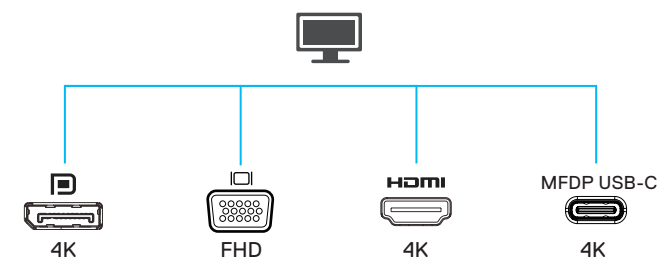

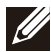

**OBSERVAÇÃO: O DA310 suporta apenas um monitor por vez**

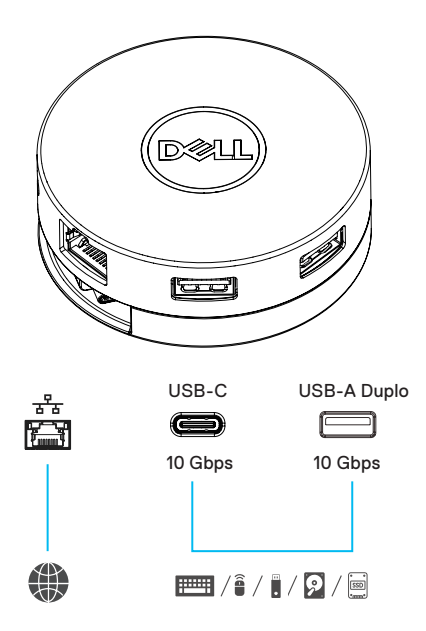

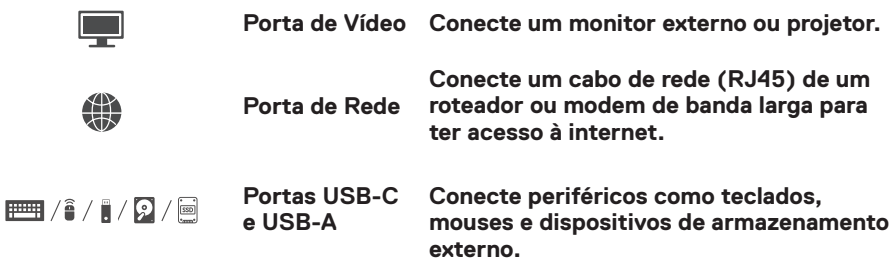

## <span id="page-10-0"></span>**Solução de problemas**

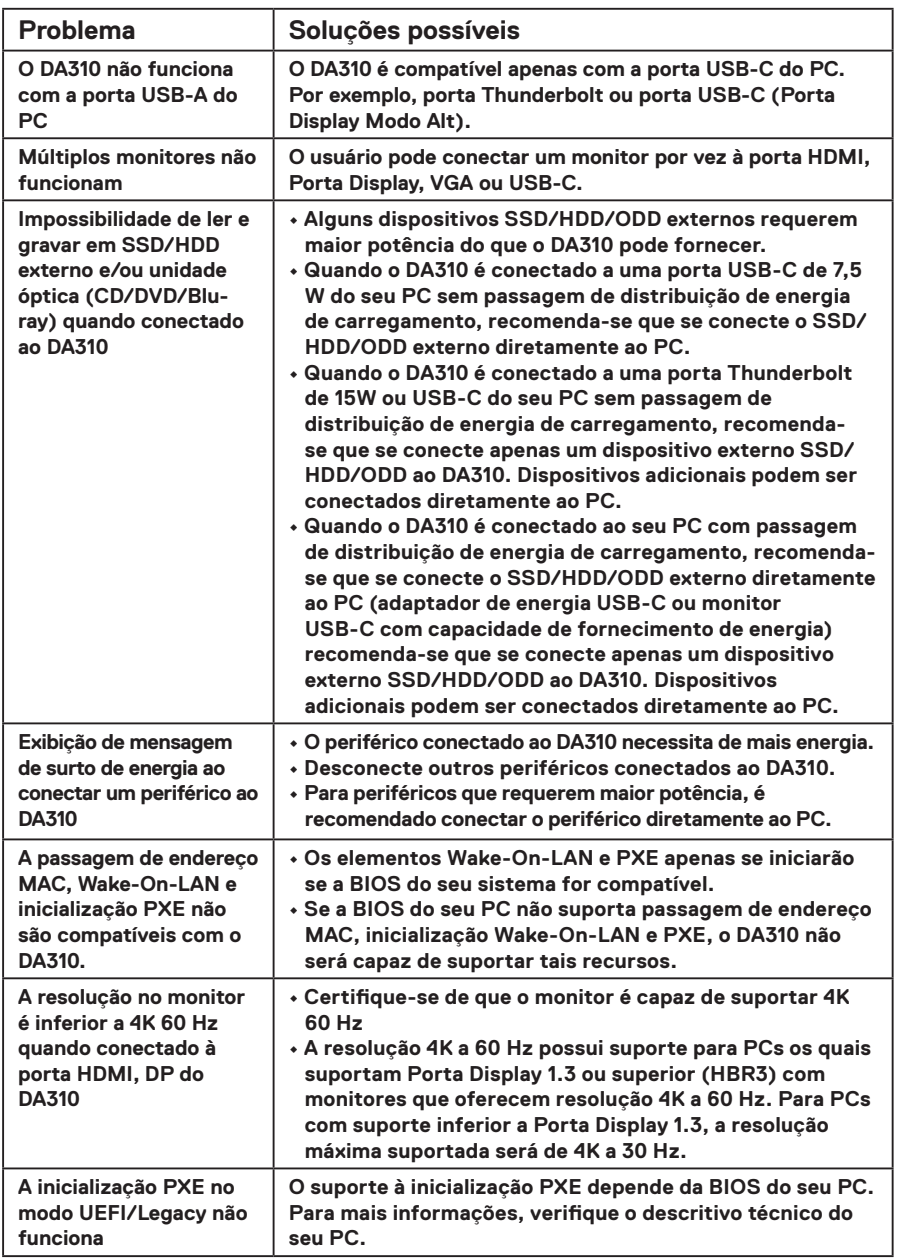

## **Solução de problemas**

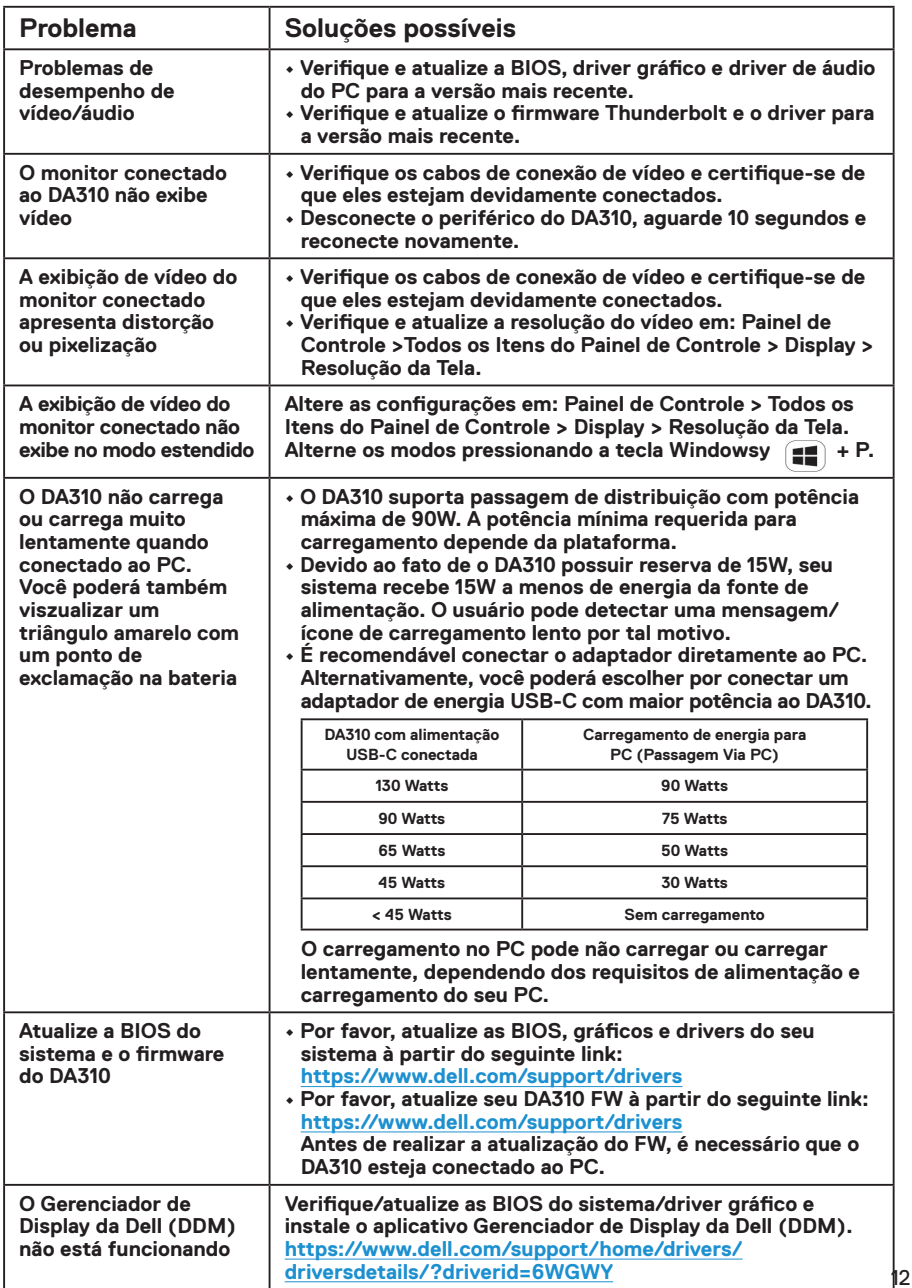

# <span id="page-12-0"></span>**Especificações**

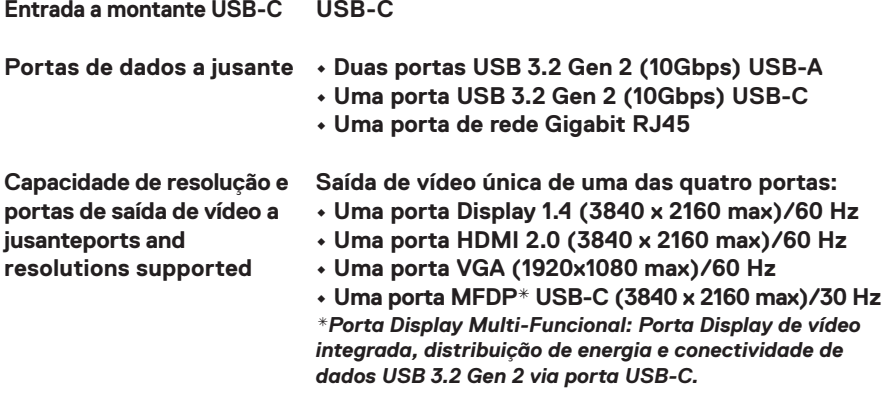

**OBSERVAÇÃO: A resolução 4K a 60 Hz possui suporte para PCs os quais suportam Porta Display 1.3 ou superior, com monitores que oferecem resolução 4K a 60 Hz. Para PCs com suporte inferior a Porta Display 1.3, a resolução máxima suportada será de 4K a 30 Hz.**

**OBSERVAÇÃO: A diferença entre os modelos DA310z e DA310u é apenas o fabricante. Fabricante DA310z: BizLink (Kunshan) Co., Ltd. Fabricante DA310u: Luxshare Precision Industry Co., Ltd.**

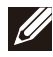

**OBSERVAÇÃO: O DA310 é retrocompatível com dispositivos USB 3.1/USB 3.0 Gen 1 / Gen 2 e USB 2.0 / USB 1.1.**

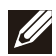

#### **OBSERVAÇÃO: Fornecimento das portas USB a jusante do DA310**

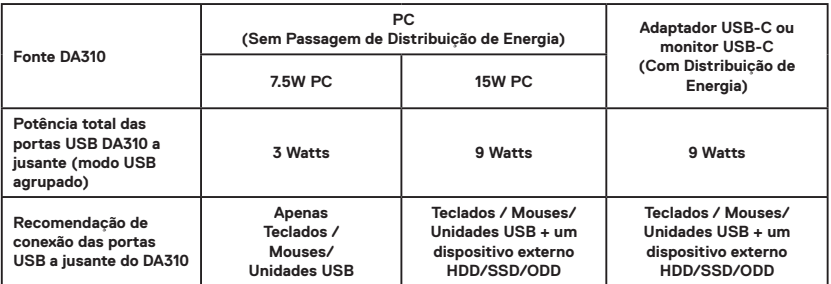

**Requisitos de sistema recomendados Sistema operacional compatível**

- **Windows10 64 bits**
- **Mac OS 10.15 .6**
- **Chrome OS 83.0.4103.19**
- **Ubuntu 20.04**
	- **RHEL 8**

**Temperatura de operação**

**Temperatura máxima de operação ambiente de 35°C.**

### <span id="page-13-0"></span>**Garantia**

#### **Política de devolução e garantia limitada**

**Os produtos da marca Dell têm três anos de garantia limitada de hardware. Se adquirido junto com um sistema Dell, estará em vigor a garantia do sistema.**

#### **Para clientes dos EUA:**

**Esta aquisição e a utilização deste produto estão sujeitas ao contrato de usuário final da Dell, que pode ser encontrado em www.dell.com/terms. Este documento contém uma cláusula de arbitragem obrigatória.**

### **Para clientes da Europa, Oriente Médio e África:**

**Os produtos da marca Dell vendidos e usados estão sujeitos aos direitos legais nacionais do consumidor aplicáveis, os termos de contrato de venda de qualquer revendedor que você tenha celebrado (que se aplicam entre você e o revendedor) e os termos do contrato de usuário final da Dell.**

**A Dell também pode fornecer uma garantia de hardware adicional – detalhes integrais dos termos de garantia e contrato de usuário final da Dell podem ser encontrados acessando-se o site www.dell.com, selecionando-se seu país da lista na parte inferior da página "inicial" e depois clicando-se no link "termos e condições" para os termos do usuário final ou no link "suporte" para os termos da garantia.**

### **Para clientes fora dos EUA:**

**Os produtos da marca Dell vendidos e usados estão sujeitos aos direitos legais nacionais do consumidor aplicáveis, os termos de contrato de venda de qualquer revendedor que você tenha celebrado (que se aplicam entre você e o revendedor) e os termos de garantia da Dell. A Dell também pode fornecer uma garantia de hardware adicional – detalhes integrais dos termos de garantia da Dell podem ser encontrados acessando-se o site www.dell.com, selecionando-se seu país da lista na parte inferior da página "inicial" e depois clicando-se no link "termos e condições" ou no link "suporte" para os termos da garantia.**